## 排他制御について

株式会社 HAYAWAZA

本資料では、HAYAWAZA における排他制御についてご説明します。

まず、排他制御とは、HAYAWAZA の事業所ファイルを共有フォルダに保存して、そのフ ァイルを複数のユーザで処理する場合に利用します。 基本的に HAYAWAZA 事業所ファイルは、排他制御を使用しないで複数のユーザで書き 込みを行うと、仕訳のデータに不整合が発生する可能性があります。

(同時に事業所ファイルへのアクセスを行うことができません。)

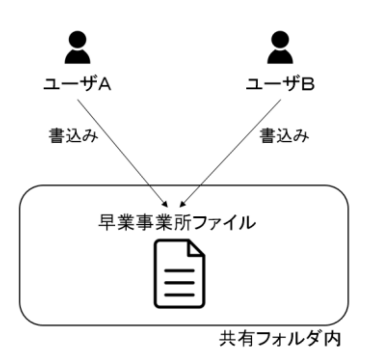

そのため、複数のユーザで使用する場合は、排他制御の機能を使うことにより、ユーザAが 事業所ファイルを開いている場合に、ユーザBがアクセスした場合に「使用中」の警告メッ セージを表示する機能です。

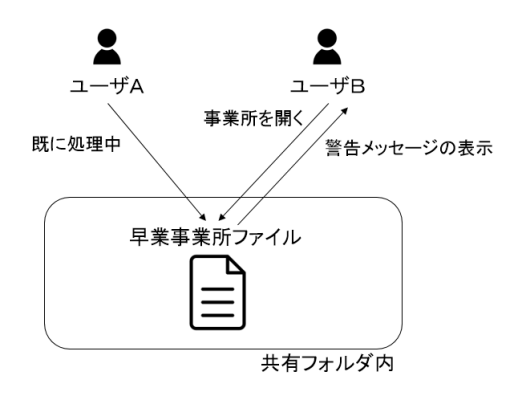

排他制御の使用方法は以下の通りです。

HAYAWAZA を起動してメニューから「ツール」→「オプション」を選択すると以下の画 面が表示されます。

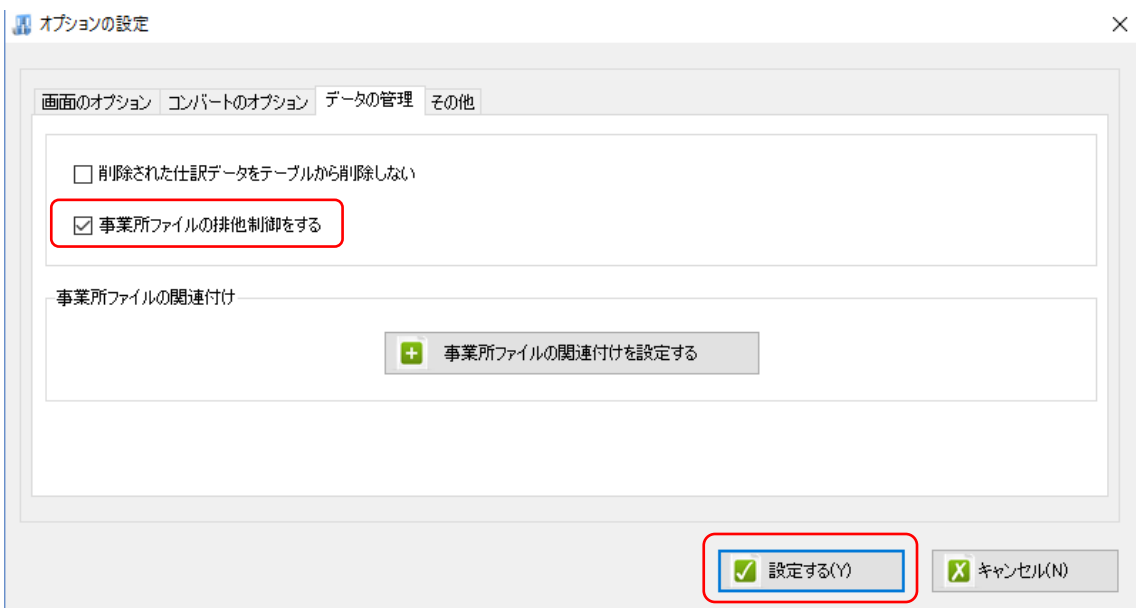

上記の画面で「事業所ファイルの排他制御をする」をチェックして「設定する」を選択す ると、排他制御の機能が有効になります。

尚、排他制御を有効にするとPC内に保存されている事業所に対しても排他制御の機能は 有効になります。

また、HAYAWAZA を使用中にPCがハングアップ等で強制リセット(電源を切って再 度起動)をした場合に排他制御の情報がPCに残る可能性があります。その場合、事業所 を開くと以下の画面が表示されます。

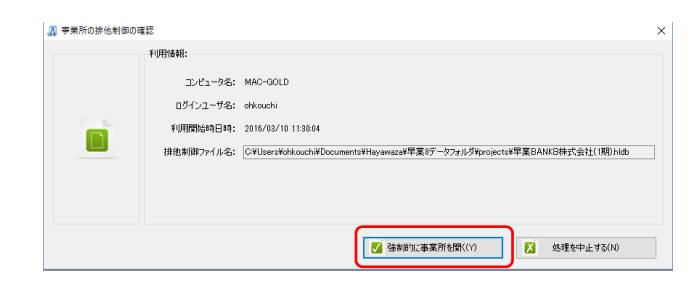

この場合は、他のユーザがこの事業所を開いていないことを確認してから「強制的に事業所 を開く」ボタンを選択すると以下の画面が表示されます。

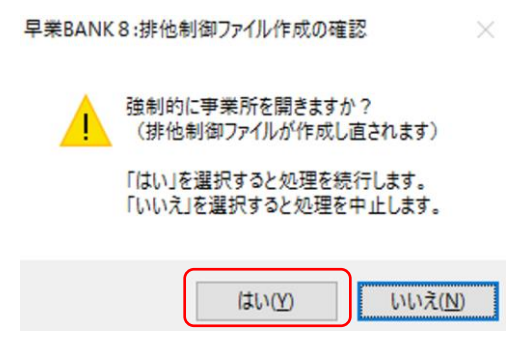

「はい」を選択すると事業所を正常に開くことができます。